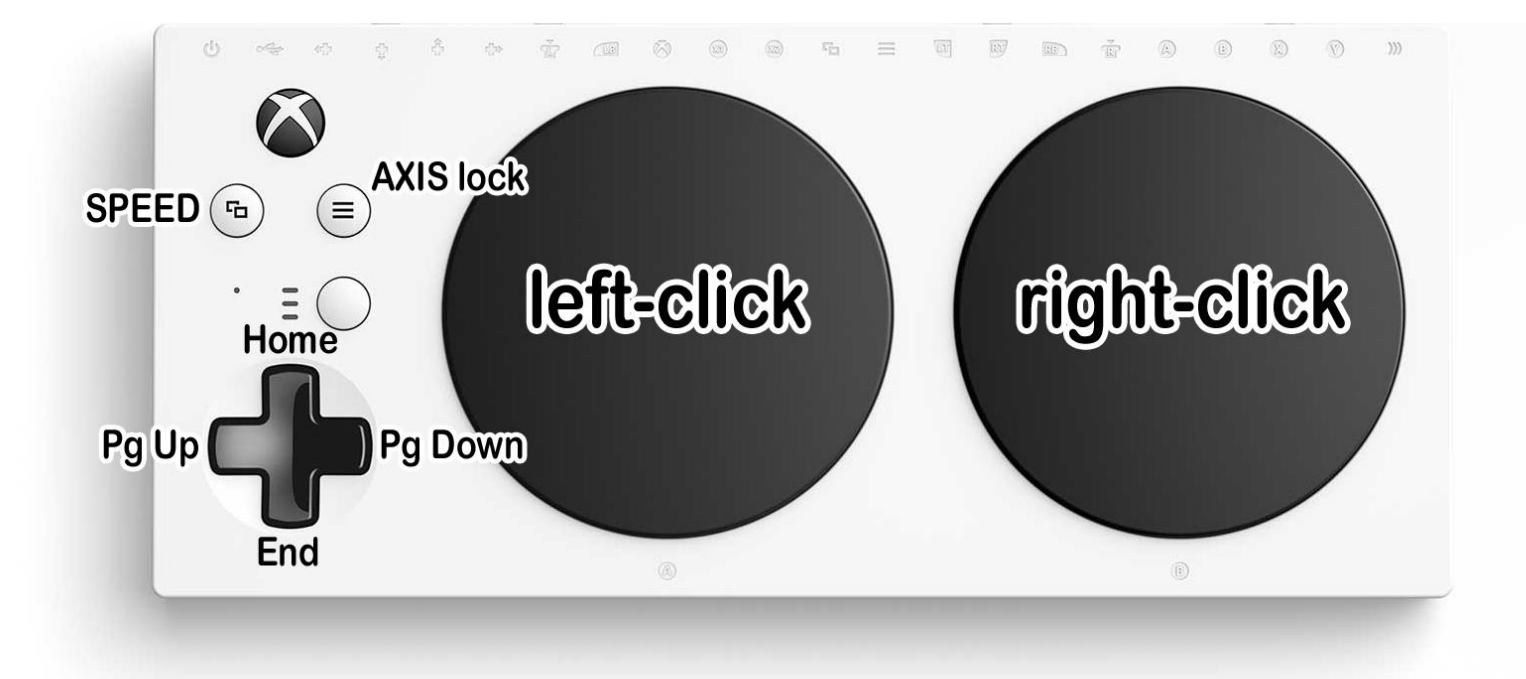

**Xbox Adaptive Controller: Mouse Emulator with JoyToKey**

**Left Joystick = Mouse** 

**A = Left-click B = Right-click X = Drag**

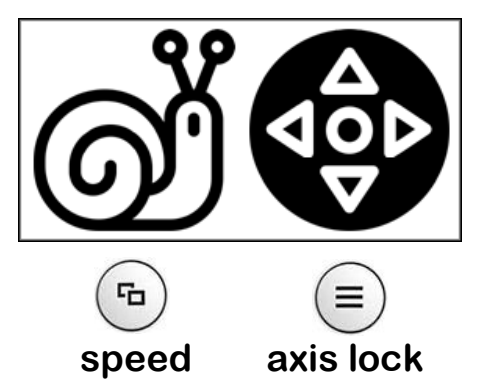

**LB = SPACE bar RB = TAB key LT = Backspace RT = Enter Y = Escape (hold = ALT+F4 to force a programme to quit)**

**D-pad = Page navigation keys Right Joystick = Cursor keys** ↑ ↓ ← →

**RS = Change JoyToKey slot (Mouse / Slot 1 / Slot 2 / Slot 3)\***

**\* If using a XAC Game Control Mixer, RS = SHIFT. Instead use joystick mode E3 down.**

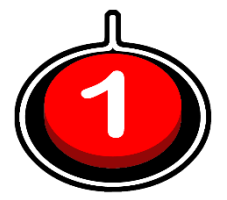

## **Game Control Mixer (use an Xbox mode)**

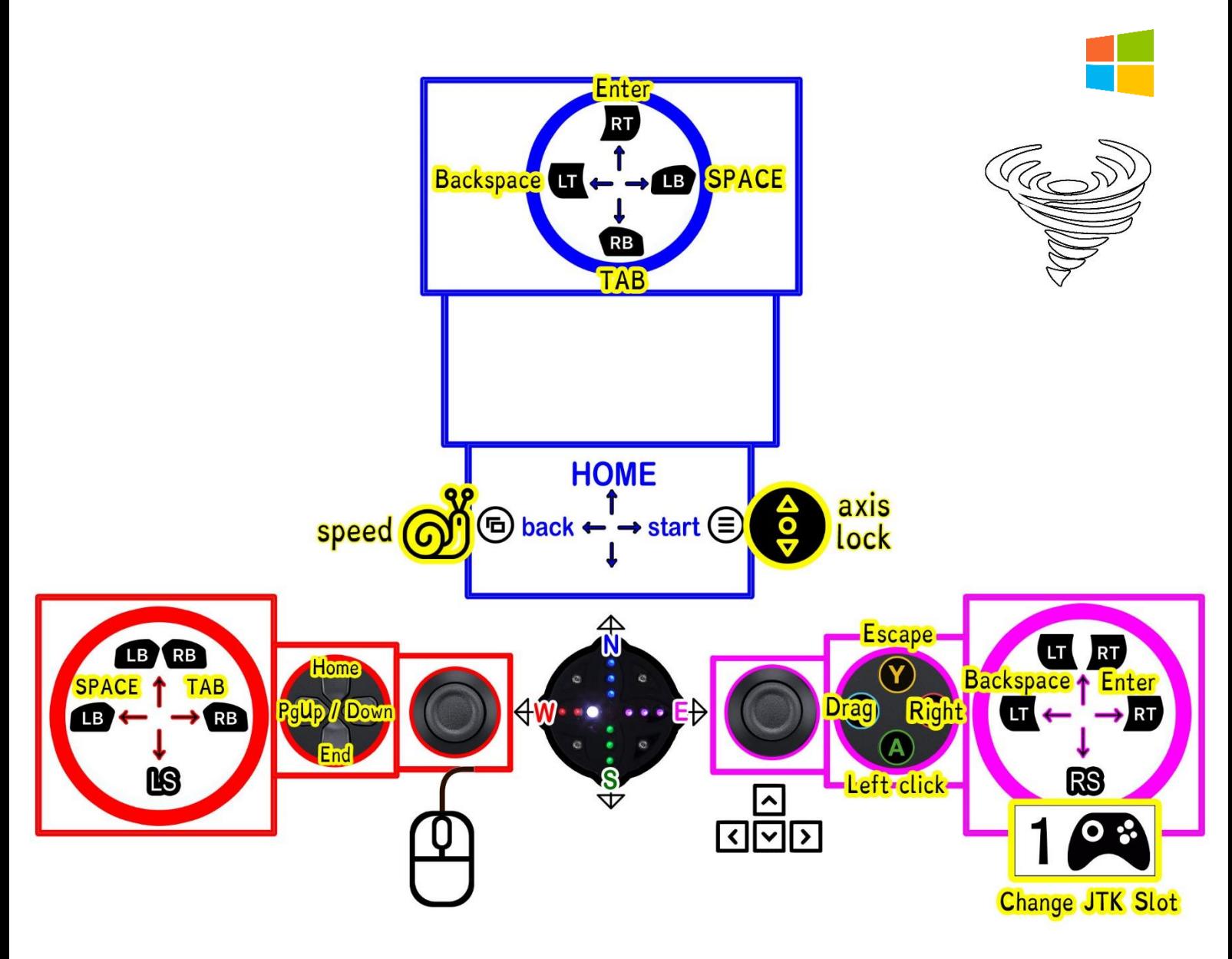

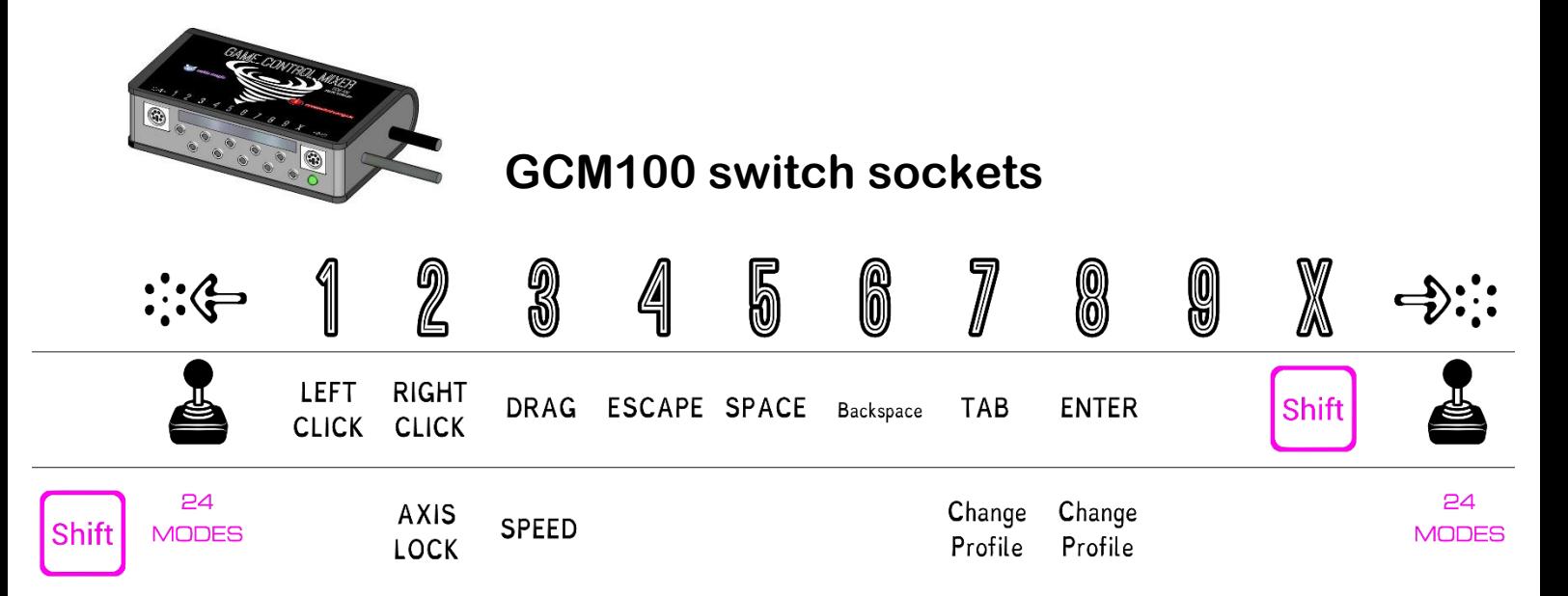

## **TROUBLE SHOOTING: Joystick Connection Help if not working straight away**

**Upon starting JoyToKey, it should be minimised in the "system tray" (at the bottom-right of the screen). Find the small grey JoyToKey icon (a grey joystick and joypad) as highlighted below...**

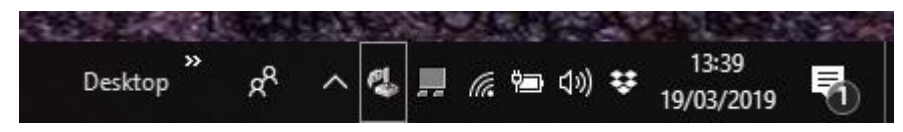

**…right-click on the JTK icon, then select "Open Main window"…**

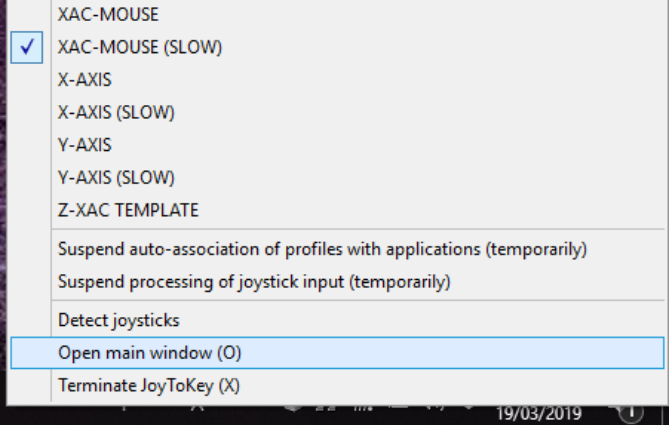

**…click "Refresh" then on the "Options" tab…**

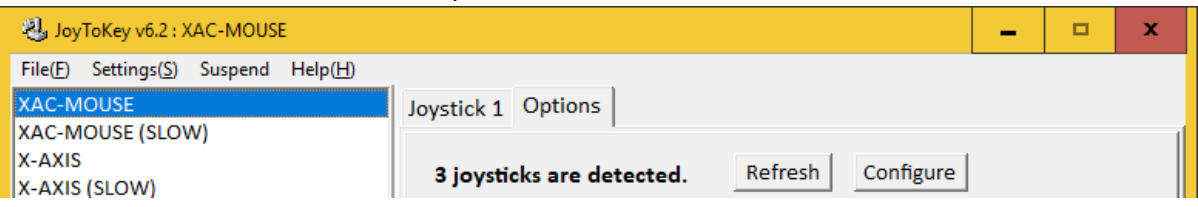

**…select 2. Advanced setting for each device. Your connected XAC should be set-up as below:**

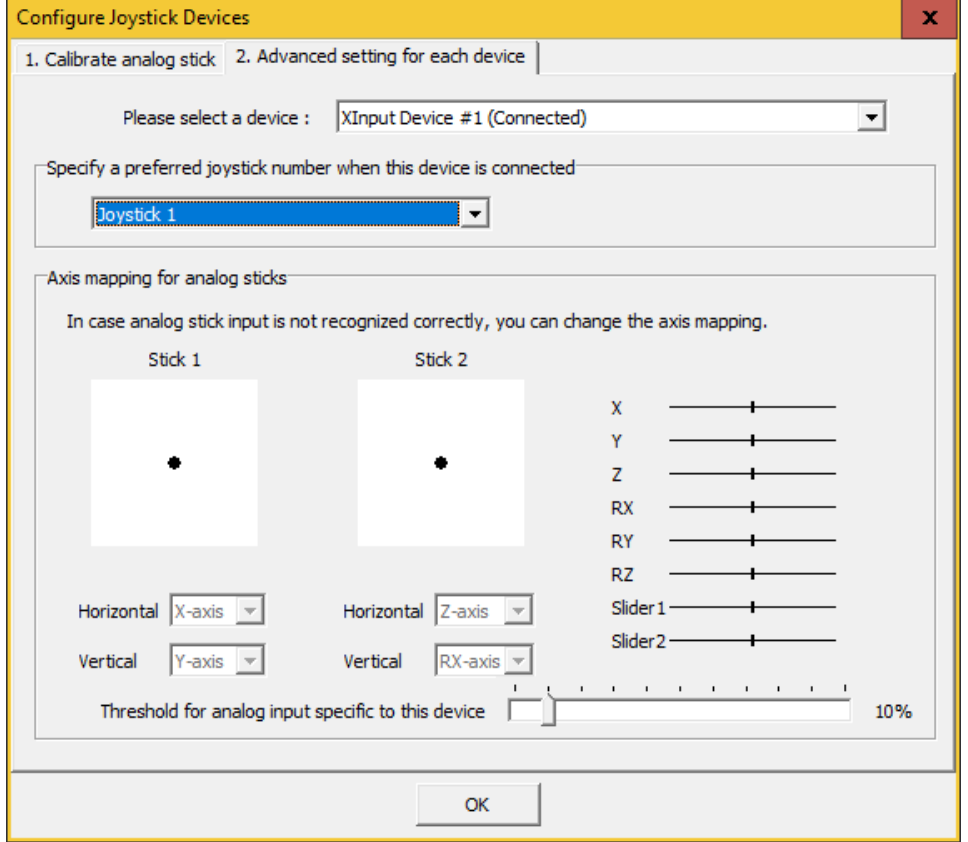

**…use the "…select a device" drop-down menu and set as Joystick 1. If your joystick moves the "Stick 1" dot, click on OK, then minimise the JoyToKey Window.**

## **More HELP**

**1. Joysticks on a XAC connect via the side USB ports or rear X1/X2 sockets.**

**2. Download "JoyToKey\_Mouse.zip" from [OneSwitch.org.uk](http://oneswitch.org.uk/page/joytokey) > Library > JoyToKey. This is a compressed file. Right-click on the .ZIP file and "Extract All" to your computer desktop.** 

## **3. IMPORTANT: To start, right-click on "JoyToKey (run as administrator).exe" and select "run as administrator". See 8. for auto-start help.**

**4. What is a Game Control Mixer?**

**A special adapter via OneSwitch.org.uk/Celtic Magic that enables a single joystick and one SHIFT switch to reach almost all controls. Not essential for XAC use. Best used with the GCM100 and LED compass from OneSwitch/Celtic Magic.**

**5. Full-screen problems?** 

**Sometimes the on-screen mode indicator can cause problems in full-screen mode. To disable this, go to the system tray > right-click on the joystick icon > "Open main window" > Settings > Preferences and untick the "Notify via image display".**

**6. Controls "bouncing" or behaving oddly?** 

**JoyToKey detects PC joystick input and converts it to keyboard and mouse input. Some games detect both the joystick and mouse/keyboard input at the same time, giving an annoying doubled-up effect. Try…**

**a. Use "RS" to change to an empty Joystick slot (also accessible via the system tray).**

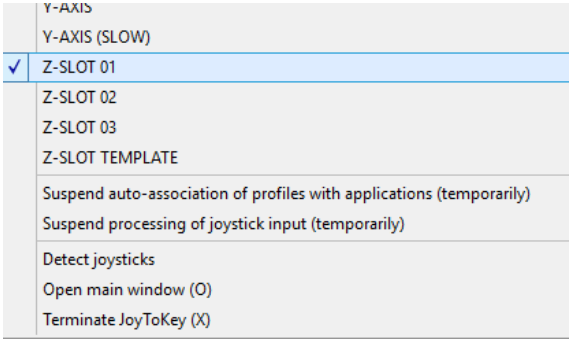

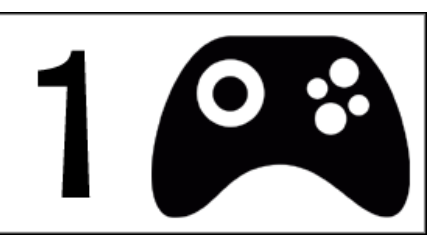

- **b. See if the game has the facility to disable joypad input.**
- **c. Ask the developer to update the game so that joystick input can be ignored by the game, but still work with JoyToKey (can test with a standard Xbox One controller). That would help with remapping too.**
- **7. Steam problems with on-screen keyboard appearing?**

**Try going to Steam > Settings > Controller > Desktop Configuration [select Disabled].**

**8. Contact Barrie Ellis via [barrie.ellis@oneswitch.org.uk](mailto:barrie.ellis@oneswitch.org.uk) or see<https://joytokey.net/> for more help. JoyToKey written by Ryo Okhubo. If you are not using this for accessibility purposes, please purchase a license key via JoyToKey.net. Please also considering supporting [SpecialEffect.org.uk](https://www.specialeffect.org.uk/) who in turn support all kinds of accessibility work.**

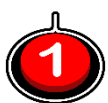